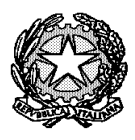

Ministero dell'Istruzione dell'Università e della Ricerca

Liceo Scientifico Statale "R. Donatelli"

## **PROCEDURA PER LA GENERAZIONE DELLA USERNAME E PASSWORD**

Una volta acquisito l'indirizzo e-mail di nuova comunicazione la segreteria ha tempo max 3 giorni per caricare il dato nel programma AXIOS.

A partire dal 4° giorno, quindi, sarà possibile per il genitore procedere nella maniera seguente:

- Collegarsi al sito del Liceo Donatelli: http://scuole.provincia.tr.it/ls\_donatelli/
- Entrare in "RE registro elettronico accesso famiglie"

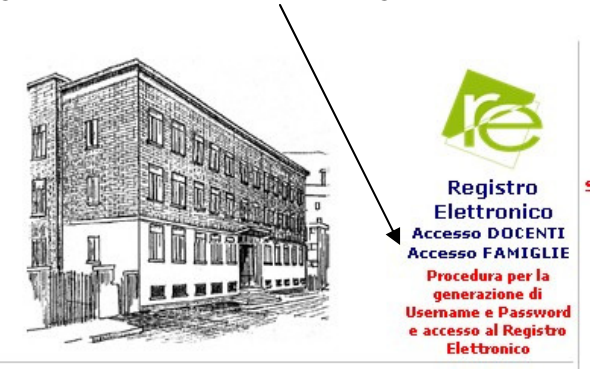

Nella pagina AXIOS Italia, che si apre, cliccare su "Accesso per Famiglie e studenti"

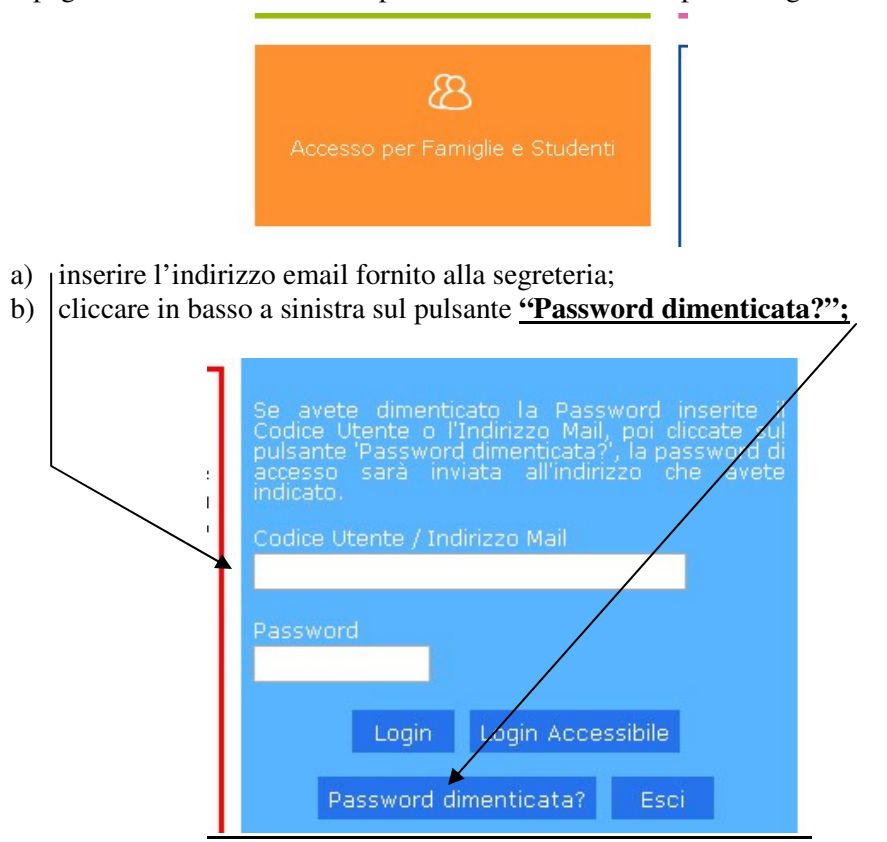

- c) comparirà il seguente messaggio "I dati richiesti sono stati inviati all'indirizzo indicato";
- d) da quel momento sarà possibile disporre di username e password che saranno stati inviati all'indirizzo e-mail indicato.

Per entrare nell'applicativo occorrerà procedere come segue:

- > Collegarsi al sito del Liceo Donatelli: http://scuole.provincia.tr.it/ls\_donatelli/;
- $\triangleright$  Entrare in "RE registro elettronico accesso famiglie"
- Nella pagina AXIOS Italia, che si apre, cliccare su "Accesso per Famiglie e studenti" e procedere con l'autenticazione: nel campo autenticazione, a questo punto, si devono digitare il codice utente e la password ricevuti sulla propria casella email. Cliccando su *"login"* si accede ai dati riguardanti il proprio figlio.